# **AFO 241 - Leveranciers**

# **241.1 Inleiding[//]**

Het systeem hanteert een authority bestand voor leveranciers waarin alle leveranciers opgenomen worden. Bij het invoeren van een bestelling wordt een leverancier uit dit authority bestand gekopieerd en aan de bestelling gekoppeld.

Het systeem staat niet toe dat leveranciers die *niet* in het authority bestand opgenomen zijn aan een bestelling worden gekoppeld. Indien bij het invoeren van een bestelling blijkt dat de leverancier die u aan deze bestelling wilt koppelen niet in het leveranciersbestand aanwezig is, biedt het systeem u de mogelijkheid deze leverancier alsnog aan het authority bestand toe te voegen, zonder dat daarvoor naar AFO 241 overgeschakeld moet worden.

In het leveranciersbestand worden alle relevante administratieve gegevens met betrekking tot de leveranciers opgenomen, aangevuld met informatie over de facturen die in het systeem ingevoerd zijn.

De voornaamste opties van het leveranciersbeheer zijn :

- identificeren/bekijken van een leveranciersrecord;
- invoeren van een leverancier;
- muteren van een leveranciersrecord.

## **241.2 Zoeken leverancier[//]**

Kiest men voor deze AFO dan krijgt men een invulscherm. Men kan hier op een aantal manieren zoeken naar een reeds ingevoerde leverancier.

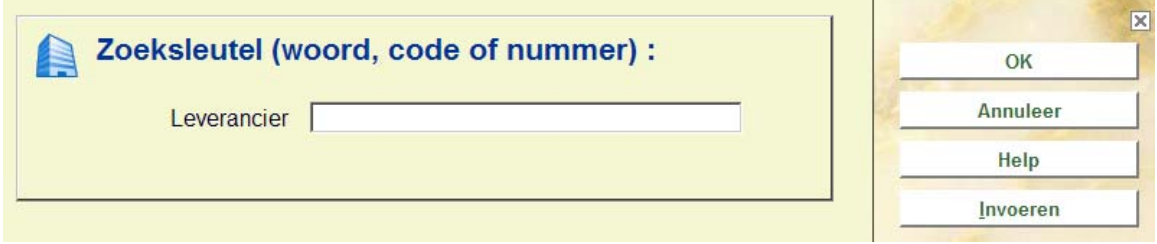

U kunt zoeken op:

- Woord dit kan een (gedeelte van) een woord zijn in de gehele leveranciersnaam
- Code dit is een bij de invoer van het record gedefinieerde code
- Nummer dit is een bij de invoer van het record door het systeem toegekend volgnummer

• Memoriseer-optie - Het systeem memoriseert altijd de laatst geïdentificeerde leverancier, zodat u die weer kunt oproepen door gebruik te maken van de memoriseer-optie (intikken van de letter M). Een dergelijke identificatie leidt altijd naar één record. De M-optie kan *niet* gebruikt worden in AFO 241, maar wel in alle andere AFO's die u vragen een leverancier te identificeren.

#### **Let op**

Het kan ook zijn dat op dit scherm een uitklaplijst wordt aangeboden waaruit leveranciers gekozen kunnen worden. Dit wordt bepaald door een parameter in AFO 272 – Beheer parameters (overige) – Overige.

Het systeem houdt bij het zoeken echter maar rekening met het eerste ingevoerde woord, zodat u best het meest selectieve woord uit de leveranciersnaam invoert.

Het zoeken op woord-uit-leveranciersnaam leidt altijd tot een lijst, ook als er maar één record aan de ingevoerde zoeksleutel beantwoordt.

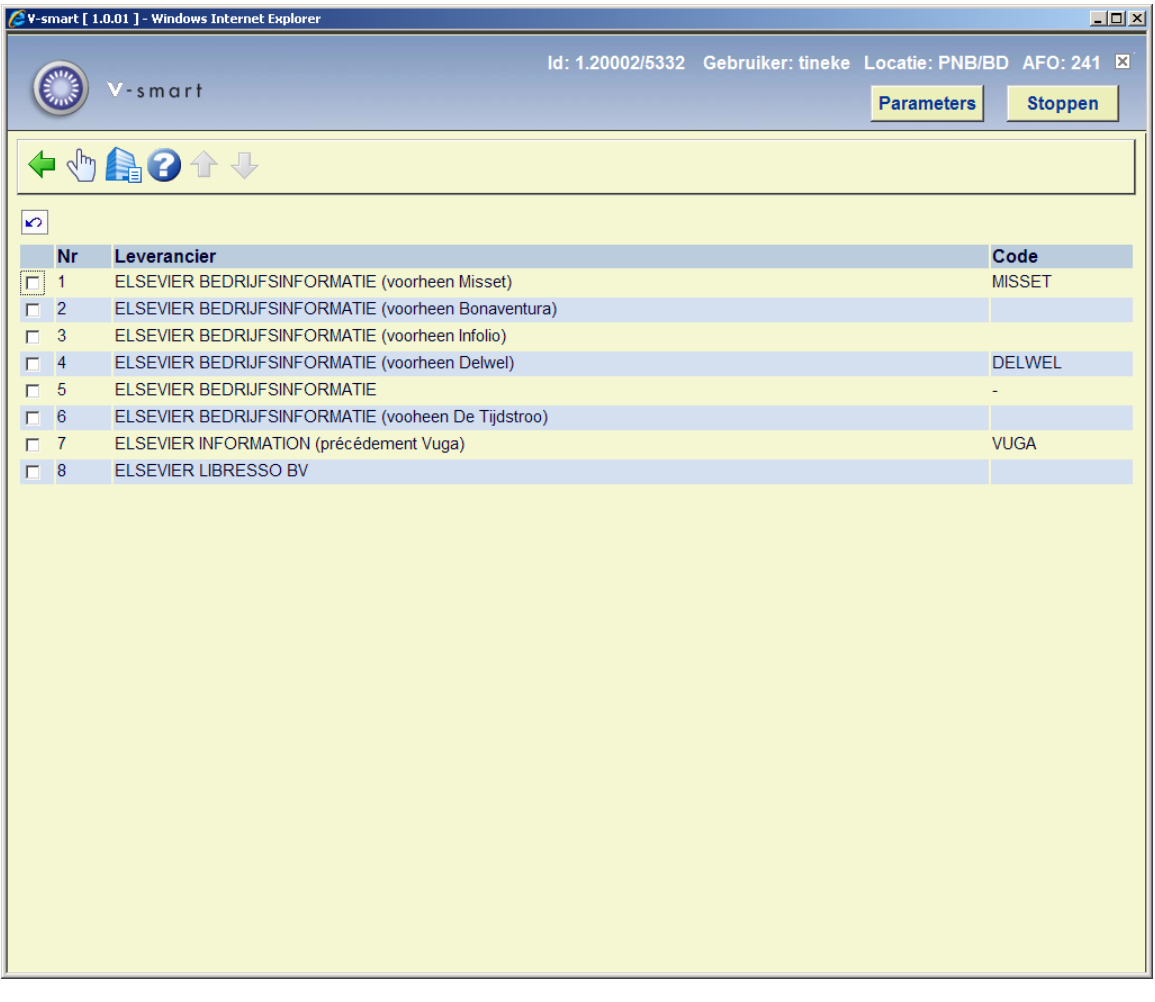

Dubbelklik op een regel om het gewenste leveranciersrecord op te roepen. Zie hieronder voor meer informatie m.b.t. het overzichtsscherm van een leverancier.

# **241.3 Invoeren leverancier[//]**

Om een nieuwe leverancier in te voeren klikt u op '**Invoeren**' op het zoekscherm. U krijgt een invulscherm te zien waar diverse gegevens van de leverancier ingevoerd kunnen en moeten worden:

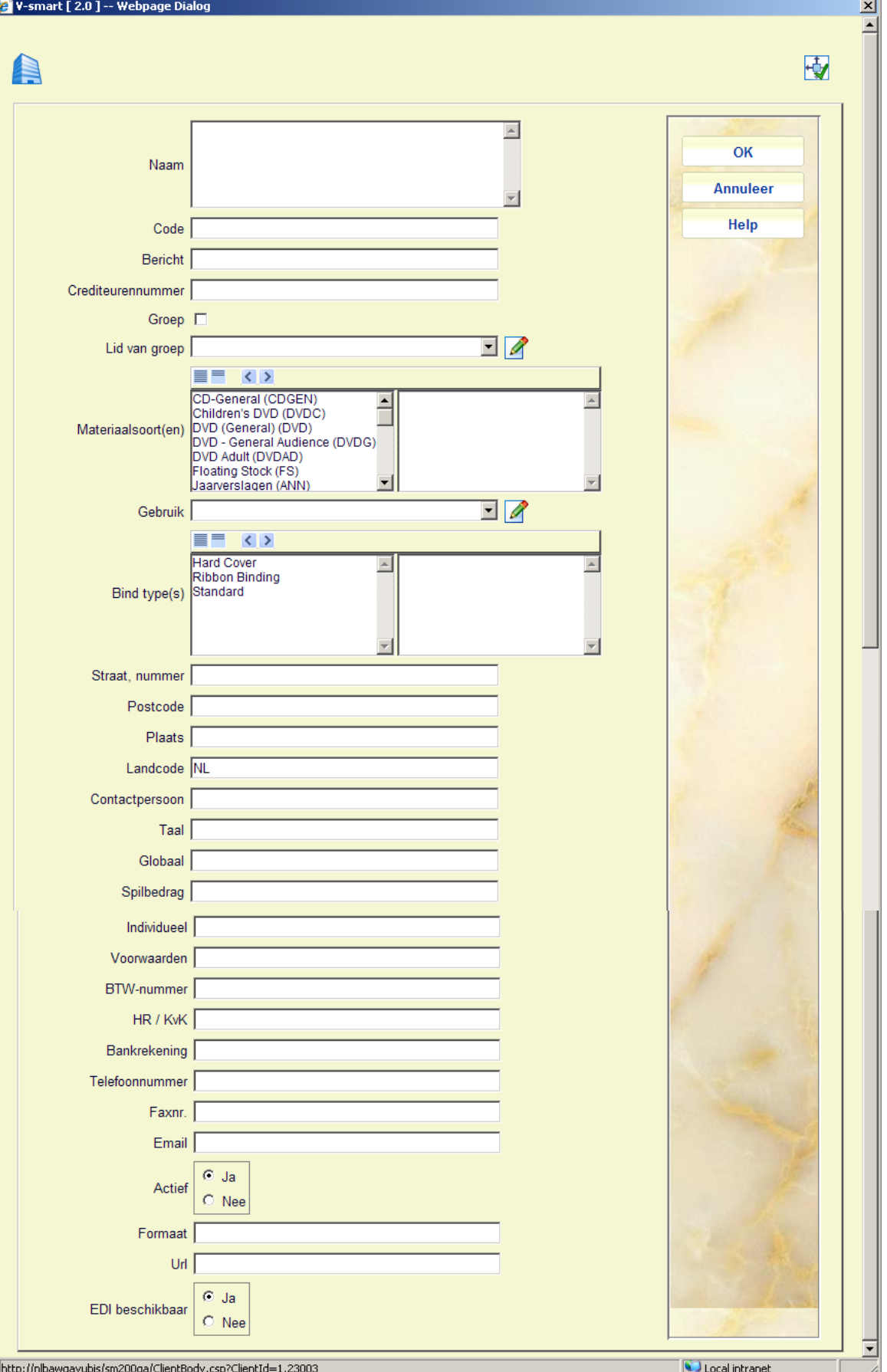

#### **Velden van het scherm**

**Naam**: De naam van de leverancier kan worden ingevoerd als vrije tekst met een minimale lengte van één karakter. De naam mag niet uit uitsluitend interpunctietekens bestaan. Dit veld is verplicht. Daarnaast kan men gebruik maken van het '#' teken om één of meerdere (extra) zoekingangen op te geven. Deze extra zoekingangen worden niet getoond (behalve in AFO 241). Deze mogelijkheid overlapt gedeeltelijk de functie van de beheerderscode (volgende veld).

**Code**: De leverancierscode kan worden ingevoerd als een alfanumerieke en unieke (d.w.z. nog niet gebruikte) code. De invoer van een code is niet verplicht. Het ligt voor de hand zoveel mogelijk mnemotechnische codes te gebruiken.

**Bericht:** vrij tekstveld, maakt onderdeel uit van de sectieldentific. (zie verderop).

**Crediteurennummer**: crediteurennummer van de leverancier zelf of van het bij de bibliotheek in gebruik zijnde financiële systeem.

**Groep**: Wanneer dit is aangevinkt, vertegenwoordigt deze leverancierscode een groep en kan worden toegekend in het **Lid van groep** veld in andere leveranciersrecords. Dit kan helpen om leveranciers te groeperen. U kunt bijvoorbeeld de volgende groep leveranciers aanmaken:

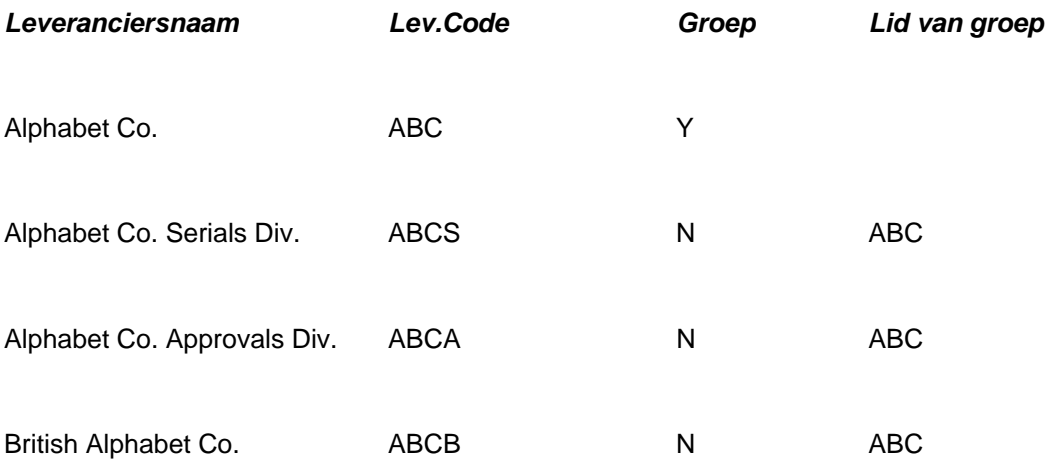

#### **let op**

De Groep vlag kan niet worden uitgezet als er eenmaal leveranciers aan deze leverancier zijn gekoppeld (d.w.z. bij andere leveranciers staat de code van deze leverancier in het **Lid van groep** veld).

Een leveranciersrecord dat is gemarkeerd als groep kan niet worden verwijderd totdat alle koppelingen met andere leveranciers ongedaan zijn gemaakt.

**Lid van groep** : Kies een leverancier. De dropdown lijst bevat leveranciers die zijn gemarkeerd als Groep records.

**Materiaalsoort(en)**: Dit veld wordt gebruikt om aan te geven welke materiaalsoorten bij deze leverancier besteld kunnen worden. Wanneer u een of meer materiaalsoorten uit de lijst aanvinkt, zal het systeem verhinderen dat andere materiaalsoorten bij deze leverancier besteld worden. Wanneer u geen codes aanvinkt, is er **geen** beperking op materiaalsoort voor deze leverancier.

**Gebruik**: Dit veld is om aan te geven welke materialen bij deze leverancier besteld kunnen worden. Het veld is louter informatief – het systeem controleert hier niet op bij het plaatsen van een bestelling.

De geldige ingangen worden gedefinieerd in AFO 272 – Authority lijsten voor besteladministratie – materialen.

**Bind type**: bepaalt welke bind typen geldig zijn voor de leverancier. Wanneer er geen bind typen zijn gedefinieerd voor een leverancier, kan er geen bind type worden toegekend aan een aanwinstenselectie of bestelling.

De geldige ingangen worden gedefinieerd in AFO 272 – Authority lijsten voor besteladministratie – Bind type.

**Straat, nummer**: Het veld 'straat en nummer' van de leverancier is een vrij tekstveld. De gegevens opgenomen in het veld kunnen worden geprint als onderdeel van de adresgegevens bij correspondentie met een leverancier (bijv. op bestelbonnen/-lijsten, enz.).

**Postcode**: De postcode van de plaats waar de leverancier gevestigd is wordt ingevoerd als vrije tekst. De gegevens opgenomen in het veld kunnen worden geprint als onderdeel van de adresgegevens bij correspondentie met een leverancier (bijv. op bestelbonnen/-lijsten, enz.).

**Plaats**: De gemeente wordt ook ingevoerd als een vrije tekst. De gegevens opgenomen in het veld kunnen worden geprint als onderdeel van de adresgegevens bij correspondentie met een leverancier (bijv. op bestelbonnen/-lijsten, enz.).

**Landcode**: Het land waar de leverancier gevestigd is, kan worden ingevoerd als een code die gedefinieerd moet zijn in het beheer van landcodes (AFO 246). Na invoer toont het systeem de verwoording die in AFO 246 aan de code gekoppeld is. Indien bij invoer geen code wordt opgegeven, selecteert het systeem default de landcode die gedefinieerd is in AFO 272 (Beheer parameters (overige) – Overige). De gegevens opgenomen in het veld kunnen worden geprint als onderdeel van de adresgegevens bij correspondentie met een leverancier (bijv. op bestelbonnen/-lijsten, enz.), op voorwaarde dat de leverancier gevestigd is in een ander land dan het land waar de bibliotheek gevestigd is. De ingevoerde landcode heeft verder invloed op de defaults die bij invoer van de rappel- en annulerings-termijnen door het systeem gehanteerd worden. Lees de beschrijving van AFO 246 voor meer informatie.

**Contactpersoon**: De naam van de contactpersoon wordt ingevoerd als vrije tekst.

**Taal**: In het veld 'taal' wordt de code ingevoerd van de taal waarin correspondentie met de leverancier gevoerd moet worden. Bij het printen zal het systeem rekening houden met deze taal en de correcte teksten drukken op bestelbonnen/-lijsten, rappels, e.d. Geldige taalcodes zijn:

- dut: Nederlands
- eng: Engels
- fre: Frans
- ger: Duits
- spa: Spaans

**Globaal**: Als globaal kortingspercentage wordt een getal groter dan of gelijk aan nul ingevoerd. Het betreft hier het kortingspercentage dat de leverancier toekent als er in één keer voor minimaal een bepaald bedrag (cf. 'Spilbedrag' hierna) besteld wordt. Het globale kortingspercentage moet duidelijk worden onderscheiden van het individuele kortingspercentage.

**Spilbedrag**: Dit is het bedrag vanaf waar de leverancier de algemene korting toekent die ingevoerd is als globaal kortingspercentage. Het spilbedrag wordt ingevoerd als een getal groter dan of gelijk aan nul.

**Individueel**: Het individuele kortingspercentage is het percentage dat de leverancier als standaardkorting hanteert. Bij invoer van een bestelling wordt bij het berekenen van de verplichtingen rekening gehouden met dit kortingspercentage. Het is echter mogelijk dit default kortingspercentage bij elke individuele bestelling te wijzigen. Het individuele kortingspercentage wordt ingevoerd als een getal groter dan of gelijk aan nul.

**Voorwaarden**: vrij tekst veld waarin de voorwaarden voor bestellen, reclameren, retourneren en betalen kunnen worden opgenomen.

**BTW-nummer**: Het BTW-nummer van de leverancier kan worden ingevoerd als vrije tekst.

**HR/KvK**: Gegevens betreffende het handelsregister (België) of de Kamer van Koophandel (Nederland) van de leverancier kunnen worden ingevoerd als vrije tekst.

**Bankrekening**: Gegevens betreffende de bankrekening van de leverancier kunnen worden ingevoerd als vrije tekst.

**Telefoonnummer**: Het telefoonnummer kan worden ingevoerd als vrije tekst.

**Faxnr.**: Het faxnummer kan worden ingevoerd als vrije tekst.

**Email**: Het emailadres van de leverancier kan worden ingevoerd als vrije tekst.

**Actief**: Voorzien voor toekomstig gebruik.

**Formaat**: Voorzien voor toekomstig gebruik.

**Url**: Het webadres van de leverancier kan worden ingevoerd als vrije tekst.

**EDI beschikbaar**: Hier kan aangegeven worden of berichten aan de leverancier via EDI verstuurd kunnen worden of niet.

**Let op:** 

De **globale korting** staat in verband met het **spilbedrag** dat is ingesteld. Indien men dit gebruikt bij de leverancier mag het niet gebruikt worden bij de budgetten of omgekeerd.

Men moet kiezen tussen globale korting of individuele korting, want deze kunnen niet gelijktijdig gebruikt worden.

Indien men een spilbedrag invult wordt de bestelling niet verstuurd alvorens het bedrag bereikt is.

Na het beëindigen van de invoer van de gegevens van een leverancier verschijnt de volgende boodschap:

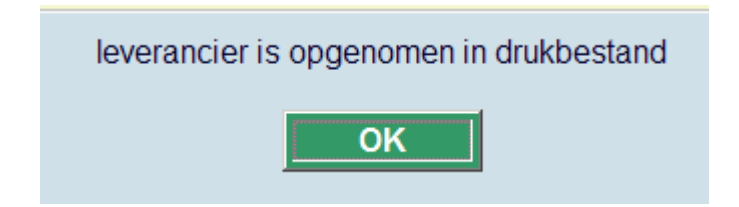

Dit drukbestand kan geprint worden via AFO 256 – Printen gewijzigde leveranciersrecords.

Vervolgens verschijnt het overzichtsscherm van de zojuist ingevoerde leverancier:

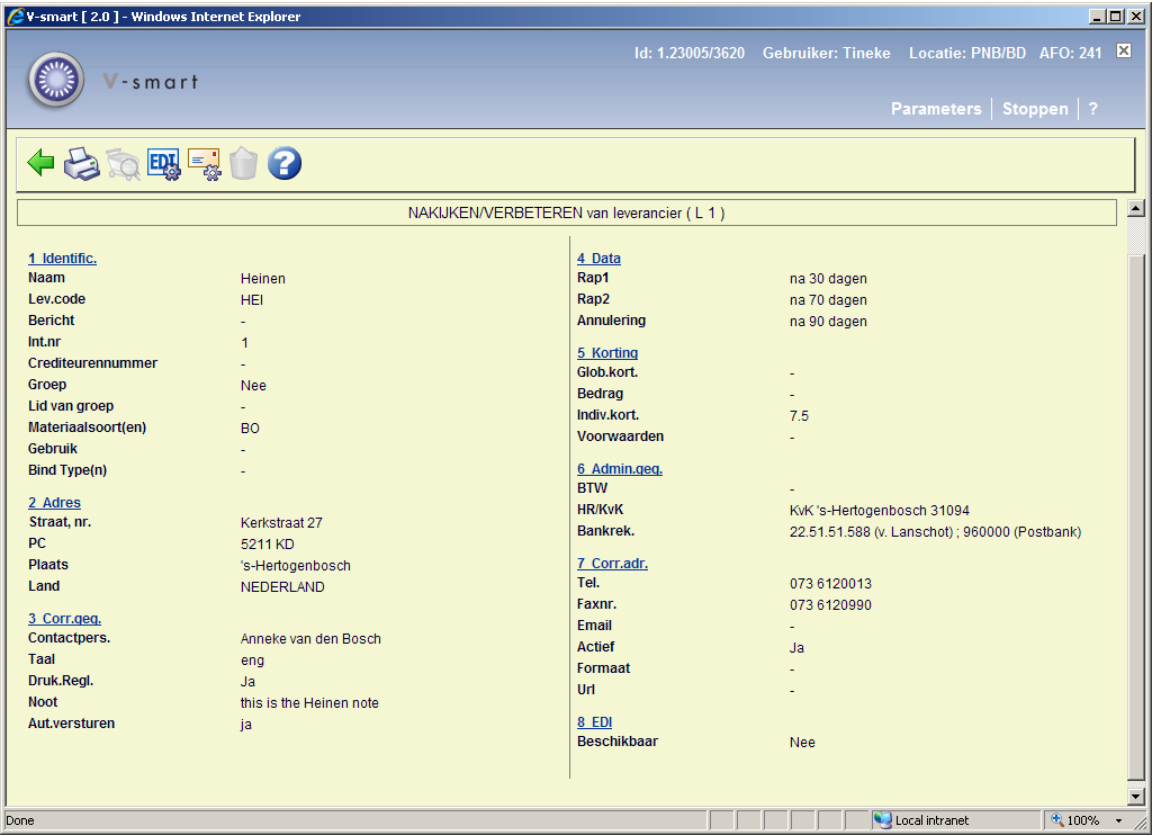

Als men een bestelling plaatst bij een leverancier en de status staat op 'automatisch versturen', dan wordt de bestelling onmiddellijk naar het drukbestand gestuurd.

In onderstaande velden worden de eerder ingevoerde gegevens getoond. Door het selecteren van een veld en het kiezen van de optie '**Details(+)**' kunnen gegevens worden gewijzigd of aangevuld. In een aantal gevallen kunnen extra gegevens worden toegevoegd. Deze gevallen worden hieronder toegelicht.

#### **Velden van het scherm**

**1. Identific.**: Hier worden de leveranciersnaam, de eventuele code en het interne nummer getoond.

#### **Let op**

Het bericht bij de leverancier is een vrije tekst die alleen intern een functie heeft. Dit bericht wordt niet opgenomen op drukwerk naar de leverancier. Daarvoor is er een noot-veld bij de correspondentie-gegevens voorzien. Dit bericht wordt getoond als het systeem lijsten van leveranciers toont tijdens een zoekactie op woord-uit-leveranciersnaam.

**2. Adres**: Hier worden de straat, postcode en het land getoond.

**3. Corr.geg.**: Hier wordt de gekozen taal en de contactpersoon getoond. Tevens kan hier een aantal extra subvelden worden ingevoerd:

**Druk.Regl** – U kunt hier Ja of Nee kiezen, maar er zit geen functionaliteit achter..

**Noot**: Dit is een vrij tekstveld. Het kan worden gebruikt om een berciht aan de leverancier te sturen bij de bestelling.

**Aut.versturen**: Met deze parameter kan worden opgegeven of bestelbrieven/-overzichten m.b.t. een bestelling geplaatst bij de betreffende leverancier automatisch op de status 'geprint' mogen worden gezet. Het systeem onderscheidt de volgende waardes :

- 0: de bestelstatus van de bestelling wordt automatisch op I ('ingevoerd') gezet;
- 1: de bestelstatus van de bestelling mag manueel op V ('verstuurd') worden gezet;
- 2: de bestelstatus van de bestelling wordt automatisch op V ('verstuurd') gezet.
- 3: De status van een bestelling ingvoerd via AFO 211 en Afo 216 wordt automatisch op V (verstuurd) gezet. De status van een bestelling ingvoerd via AFO 291 – Bestellingen wordt op I (ingevoerd) gezet. Het Aidalink porces (ook in AFO 291) zoekt deze bestellingen op, creëert een output bestand in XML formaat en zet de order status op V (verstuurd).

#### **Opmerkingen**

Het systeem stelt deze parameter default als 0 in. Dit veld wordt tijdens het invoeren van een nieuwe leverancier niet gevraagd, maar u kunt dit gegeven wel wijzigen.

Deze parameter bepaalt *niet* als enige wanneer (en of) er geprint mag worden. Zie de help van AFO 216 voor meer informatie over het zetten van de Print vlag voor multi titel bestellingen.

Bestellingen voor leveranciers waarbij dit op **3** staat, worden NIET meegenomen door de processen van AFO 251/252/253 (dus worden er geen bestellingen, rappels, annuleringen enz. geprint).

**4. Data**: De gegevens bij veld 4 'Data' worden automatisch ingevuld door het invoeren van de landcode. Men kan dit wel handmatig wijzigen:

• Rappel1: In het subveld 'rappel 1' wordt ingevoerd hoeveel dagen na het versturen van een bestelling er automatisch een eerste rappel verstuurd moet worden. Als input aanvaardt het systeem alle getallen groter dan 0.

• Rappel2 : In het subveld 'rappel 2' wordt ingevoerd hoeveel dagen na het versturen van een bestelling er automatisch een tweede rappel verstuurd moet worden. Als input aanvaardt het systeem alle getallen groter dan 0.

• Annulering: In het veld 'annulering' wordt ingevoerd hoeveel dagen na het versturen van een bestelling er automatisch een annuleringsbericht verstuurd moet worden. Als input aanvaardt het systeem alle getallen groter dan 0.

Bij invoer van een bestelling gericht aan een leverancier worden de hier ingevoerde termijnen automatisch aan de bestelling gekoppeld; het is echter mogelijk de data bij een individuele bestelling te manipuleren (bij invoer of bij bekijken).

**5. Korting**: Hier worden de ingevoerde globale en individuele korting getoond

**6. Admin.geg.**: Dit veld toont de ingevoerde gegevens voor BTW-nummer, HR/KvK en bankrekening.

**7. Corr.adres**: Dit veld toont het ingevoerde telefoon- en faxnummer, het eventuele e-mail adres en de URL voor het webadres van de leverancier. Het subveld **Formaat** is voor toekomstig gebruik.

**8. EDI**: hier kan aangegeven worden of berichten aan de leverancier via EDI verstuurd kunne worden of niet.

#### **Opties van het scherm**

**Details (+)**: Selecteer een veld en kies deze optie om gegevens in dat veld in te voeren of te wijzigen.

**Opnemen in memoriseerlijst**: Kies deze optie op de gegevens van een leverancier naar het afdrukbestand te sturen. Hiervoor dient u vervolgens naar AFO 256 ('Printen gewijzigde leveranciersrecords') te gaan.

**Ga verder**: deze optie is alleen beschikbaar wanneer binnen andere AFO's op leverancier gezocht wordt.

**EDI details**: met deze optie kunnen de EDI parameters worden ingesteld. Zie verder paragraaf 241.3.1.

**Email parameters**: met deze optie kunnen de email parameters worden ingesteld. Zie verder paragraaf 241.3.2.

**Schrappen**: Als de leverancier gekoppeld is aan een bestelling of factuur is de Verwijder optie niet actief. In andere gevallen kunt u de leverancier wel verwijderen; het systeem vraagt om bevestiging. Praktisch is deze optie alleen van nut indien na een abusievelijke invoer een leverancier meteen geschrapt wordt.

Wanneer een leverancier gekoppeld is aan een abonnement (voor het reclameren van niet ontvangen afleveringen) zal de Verwijder optie wel actief zijn, er volgt dan echter een waarschuwing: "Deze leverancier is in gebruik in de tijdschriftenmodule en kan niet worden verwijderd."

## **241.3.1 EDI parameters**

**EDI details**: met deze optie kunnen de EDI parameters worden ingesteld. Nadat u deze optie heeft gekozen verschijnt een overzichtsscherm:

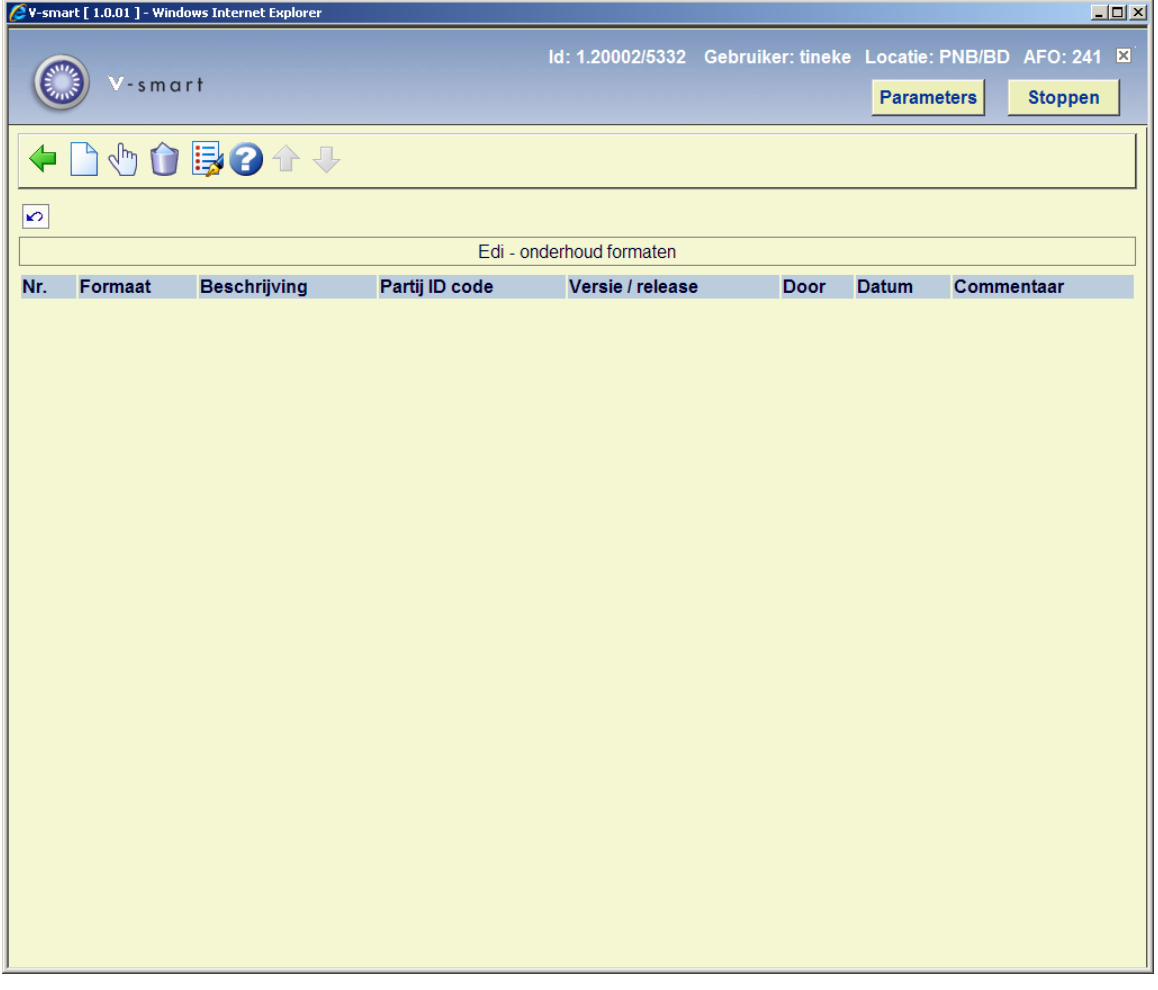

#### **Opties van het scherm**

**Nieuw formaat**: kies deze optie om een nieuwe EDI formaat in te voeren voor de leverancier. U kunt kiezen uit een uitklaplijst met voorgedefinieerde formaten.

**Display formaattypes (+)**: selecteer een formaat en dan deze optie om de bijbehorende parameters te wijzigen.

**Schrap formaat (+)**: selecteer een formaat en dan deze optie om het formaat te verwijderen.

**Wijzig formaat (+)**: selecteer een formaat en dan deze optie om de algemene gegevens te wijzigen.

Voor meer informatie over het gebruik van EDI kunt u contact opnemen met Geac.

## **241.3.1 Email parameters**

**Email parameters**: met deze optie kunnen de email parameters worden ingesteld. Nadat u deze optie heeft gekozen verschijnt een invulscherm:

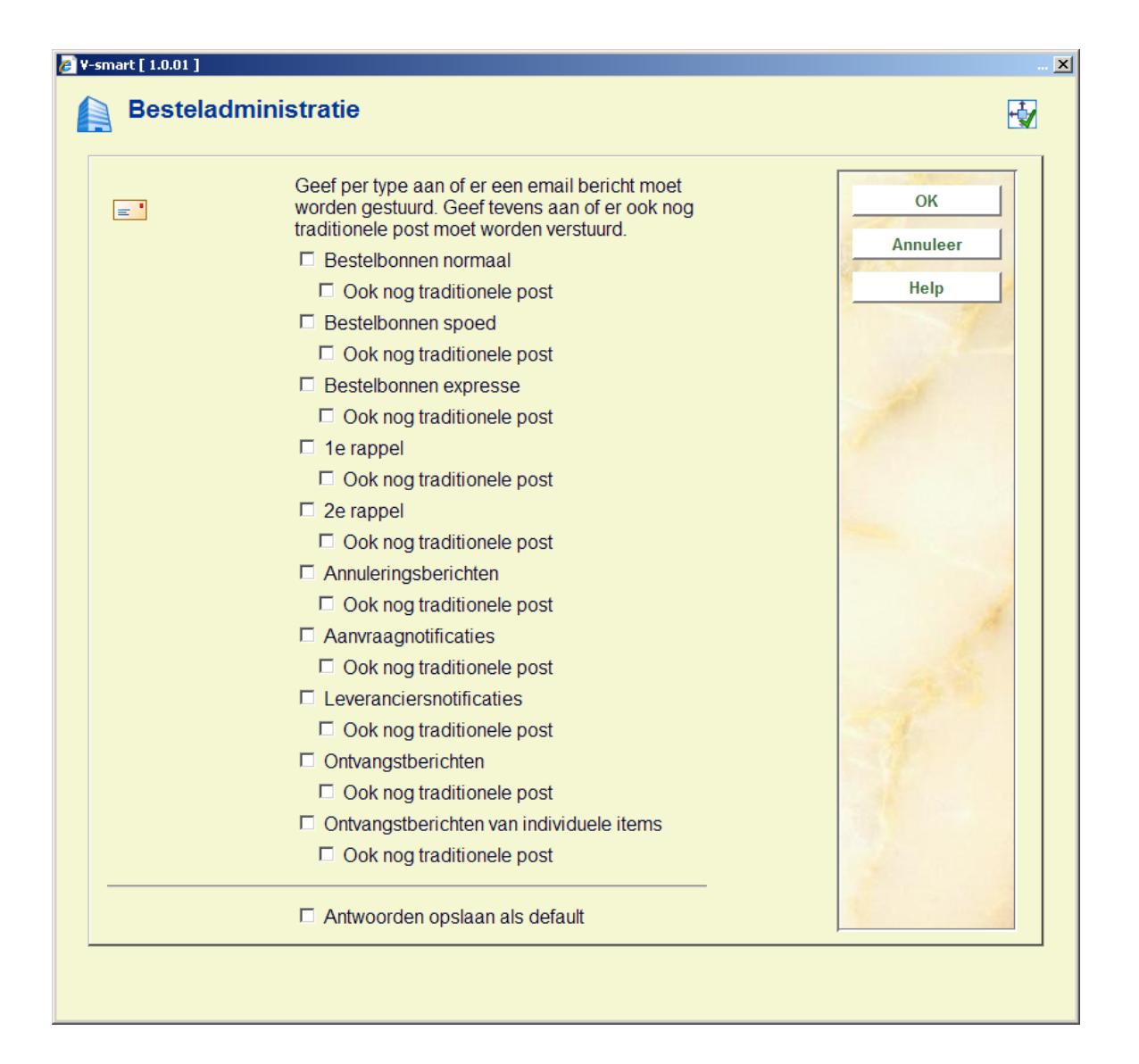

Per type bericht (bestelmodule) kunt u aangeven of het per email moet worden gestuurd en/of ook per post. Op het volgende scherm worden dezelfde vragen gesteld ten aanzien van de diverse berichten uit de tijdschriftenmodule.

Zie verder de help voor systeembeheer (AFO's 616 en 651) voor het instellen van diverse parameters die nodig zijn om berichten per email te kunnen verzenden.

#### **Let op**

Wanneer de contactmethode voor Leveranciers en/of Tijdschriften in AFO 616 ingesteld is op Email of Email & print, dan heeft dit voorrang boven instellingen hier. M.a.w. wanneer er in bovenstaand scherm geen vinkjes gezet zijn, maar de contactmethode is ingesteld op Email, dan worden er WEL emails gestuurd aan deze leverancier (wanneer deze een emailadres heeft).

Wanneer de contactmethode voor Leveranciers en/of Tijdschriften in AFO 616 ingesteld is op alleen Print en één of meer opties in bovenstaand scherm zijn aangevinkt dan worden hiervoor emails gegenereerd.

### • **Document control - Change History**

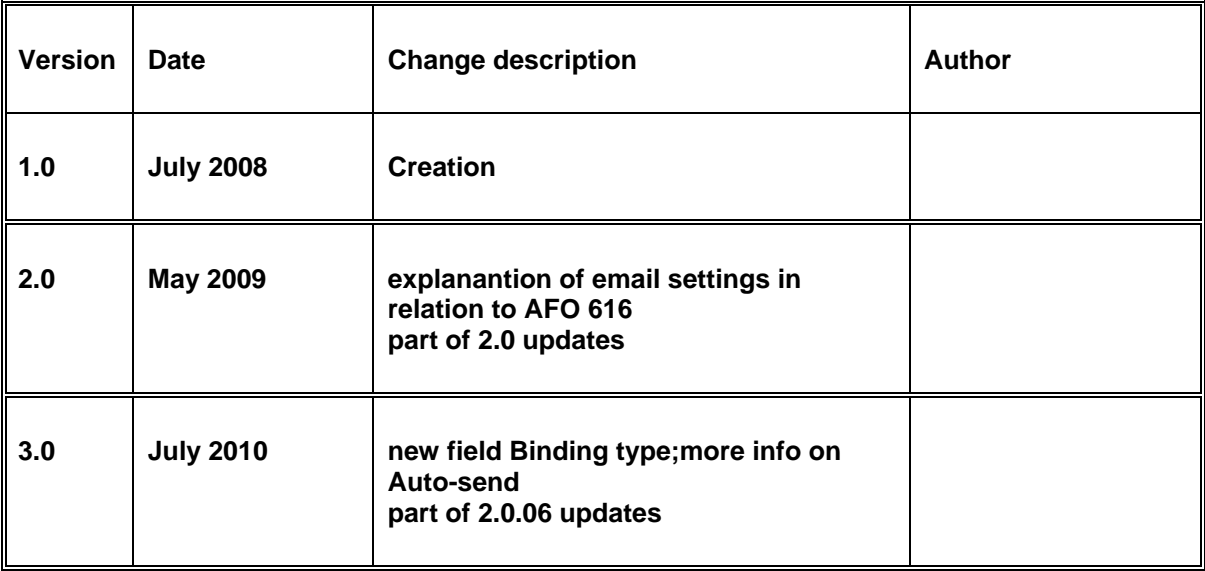